# **Update assignee and reporter to facilitate user deletion**

### On this page

[Manual trigger](#page-0-0) | [Update field action](#page-1-0) | [Add comment action](#page-1-1) | [JQL Selector](#page-1-2) | [Assign issue action](#page-2-0) | [Add comment action](#page-2-1) | [Screencast](#page-2-2) | [Related use](#page-2-3)  [cases](#page-2-3)

#### Use case

From time to time employees leave a company. What happens to the respective Jira account? Deactivating could be an option but for data security reasons users might have to be deleted.

To avoid issues when deleting the user from the internal directory, the following rule can come in handy. It **replaces** all affected **assignees** and **reporters**. Otherwise user cannot be deleted! Plus: Issue related users will be informed by a comment!

<span id="page-0-0"></span>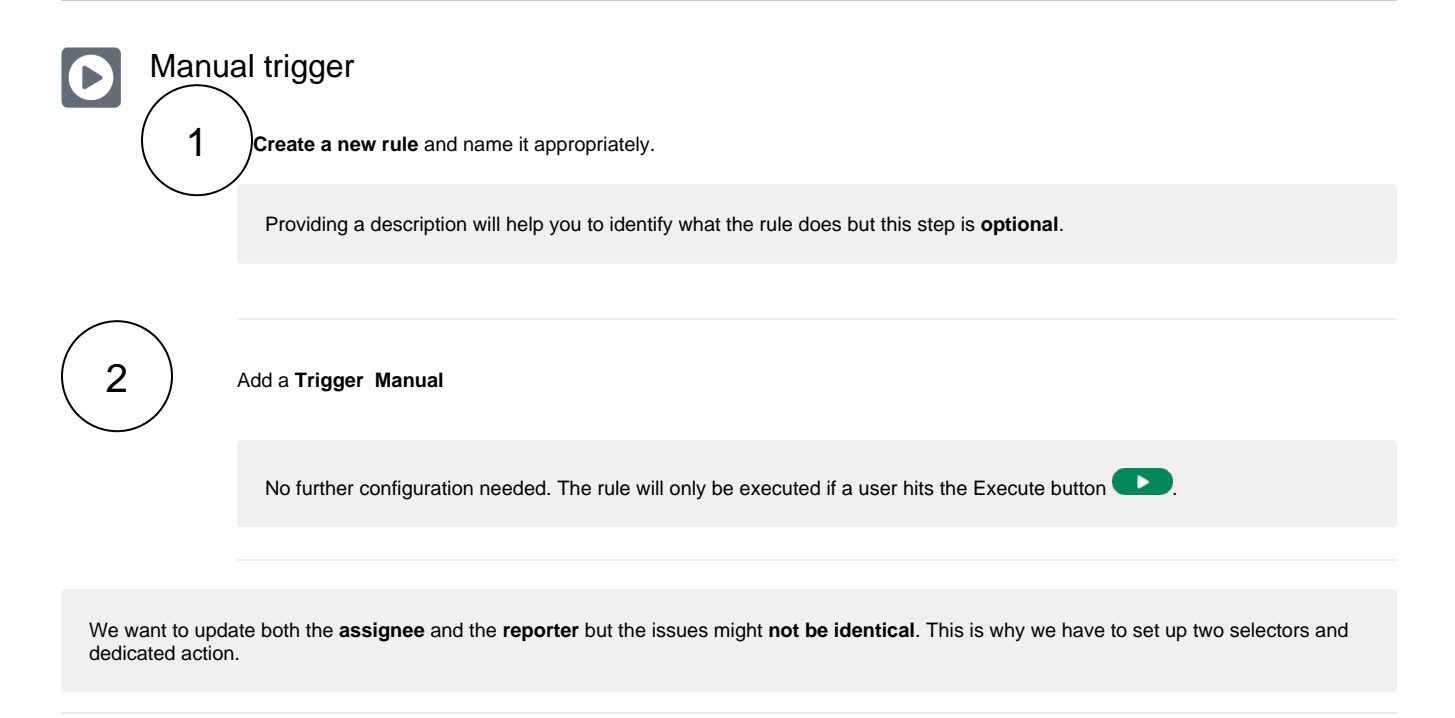

### Update the reporter

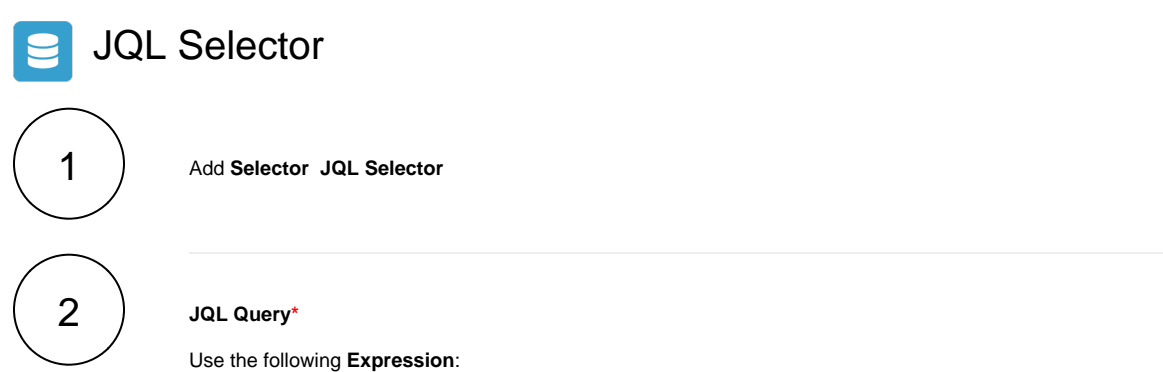

reporter = john.doe

Replace "john.doe" with the **user name** of the user that should be deleted.

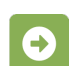

# Update field action

Next to the **JQL Selector** click on **Add Action Update field**

<span id="page-1-0"></span>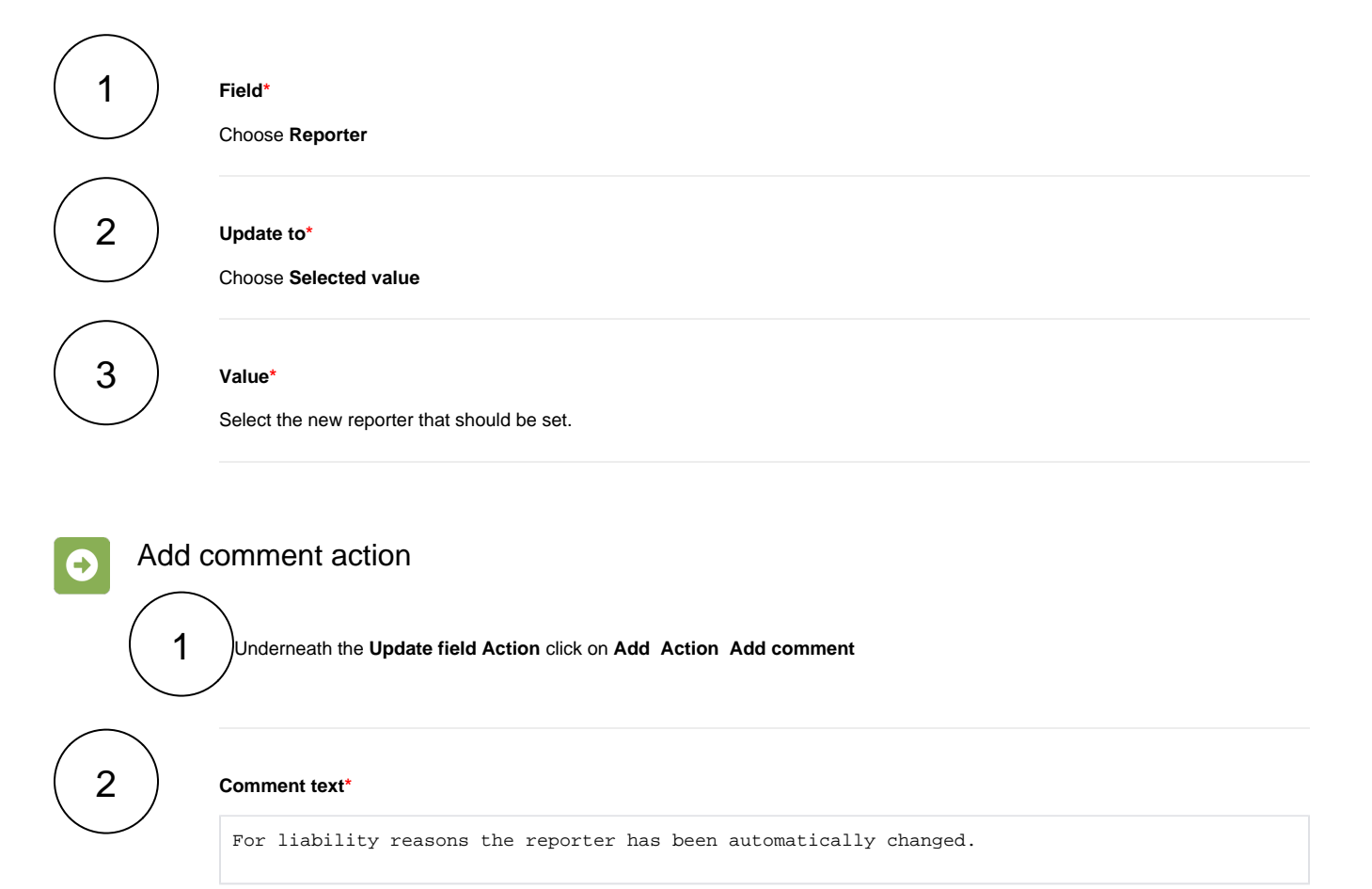

## <span id="page-1-1"></span>Update the assignee

<span id="page-1-2"></span>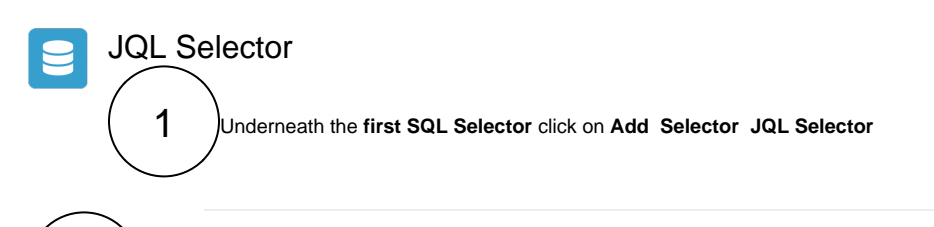

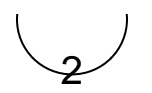

#### **JQL Query\***

Use the following **Expression**:

assignee = john.doe

Replace "john.doe" with the **user name** of the user that should be deleted.

<span id="page-2-1"></span><span id="page-2-0"></span>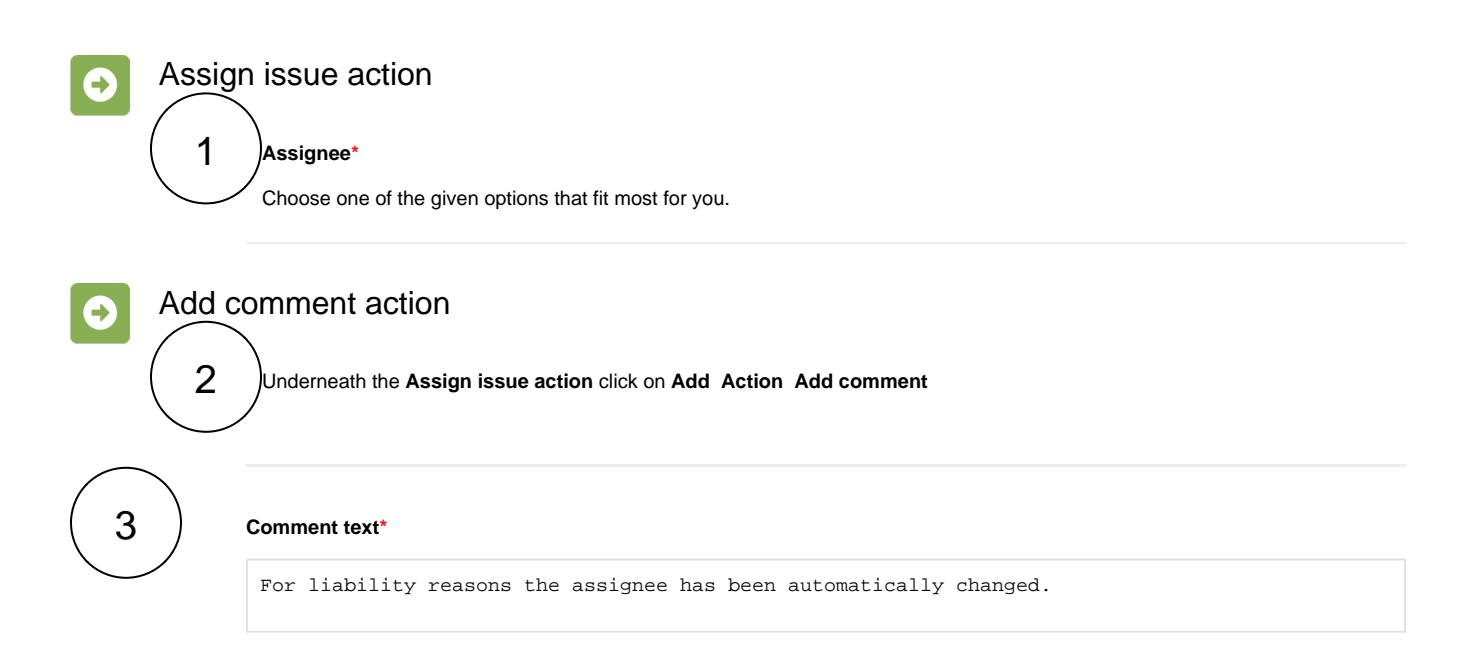

<span id="page-2-2"></span>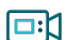

#### Screencast

This is how the configuration above should look on your screen

Your browser does not support the HTML5 video element

Related use cases

<span id="page-2-3"></span>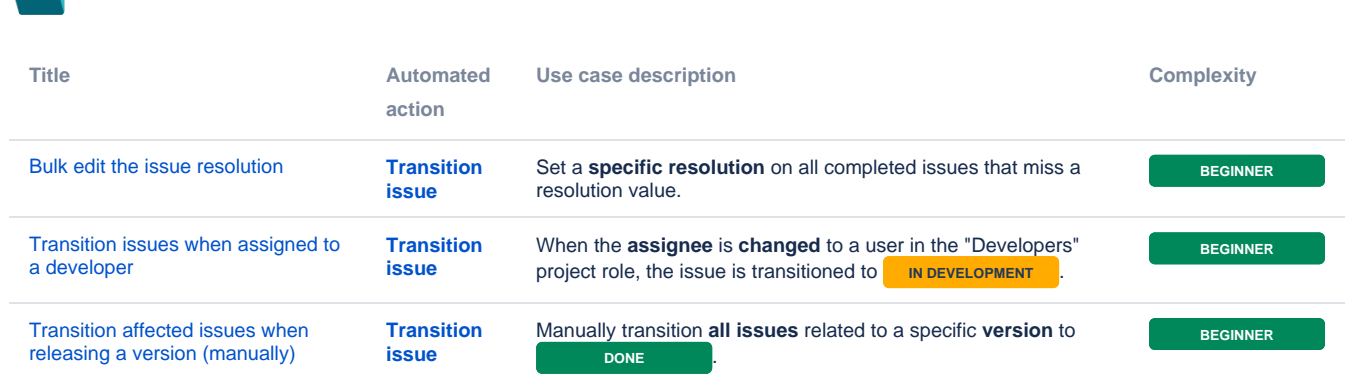

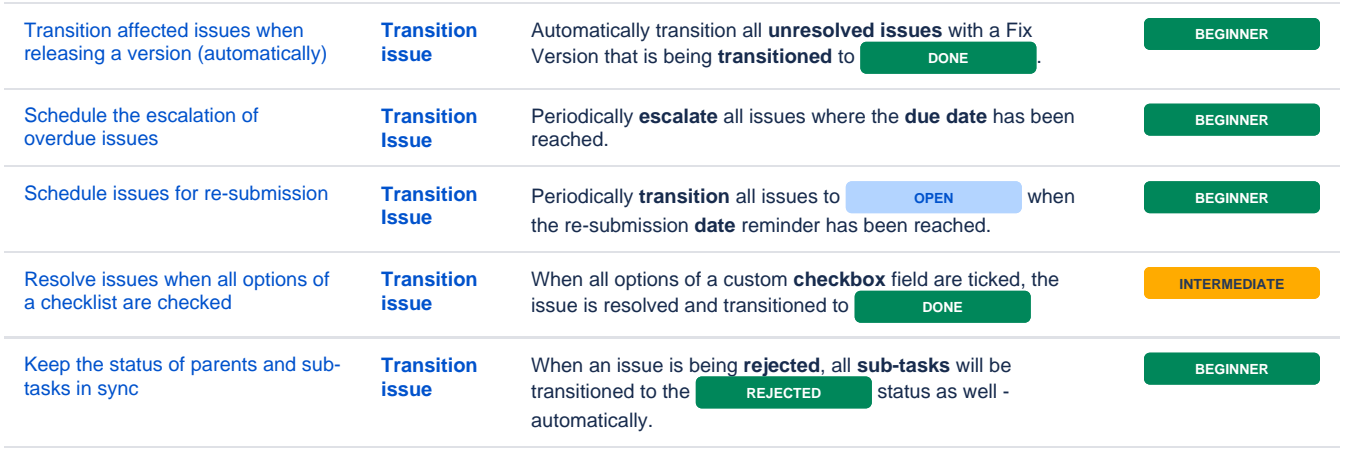

If you still have questions, feel free to refer to our [support](https://apps.decadis.net/display/DECADIS/Support) team.